## **Frequently Asked Questions**

## **Logging into Canvas to Access your course**

(You will have access to your course on the 1st day of the session.)

## From the EDUKAN.edu home page

- Click on the Student Dashboard button on the top right
- Follow the instruction HERE to setup your Multi-Factor Authentication
- Click on EDUKAN Canvas tile to access Canvas.
- You will have access to start in the Student Union Course if all of your paperwork & financing are in order prior to session start. You will have access to your enrolled course on the Session start date.
- If this is the first time taking an EDUKAN course, be sure to complete the orientation class as required.

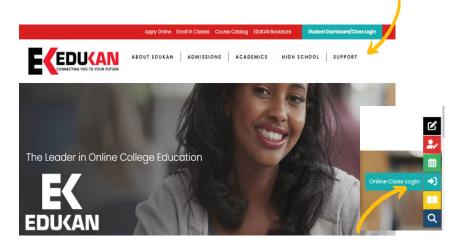